# 使用Cisco多重服務IP到IP網關功能的本地到遠端 網路

```
目錄
```
[簡介](#page-0-0) [必要條件](#page-0-1) [需求](#page-0-2) [採用元件](#page-0-3) [慣例](#page-1-0) [背景資訊](#page-1-1) [設定](#page-1-2) [網路圖表](#page-1-3) [組態](#page-2-0) [驗證](#page-3-0) [疑難排解](#page-6-0) [疑難排解程序](#page-6-1) [疑難排解指令](#page-6-2) [相關資訊](#page-7-0)

# <span id="page-0-0"></span>簡介

本檔案將提供使用Cisco多重服務IP到IP閘道(IPIPGW)功能的本地到遠端網路的組態範例。 IPIPGW功能提供了一種機制,可啟用從一個IP網路到另一個IP網路的H.323語音(VoIP)呼叫。

# <span id="page-0-1"></span>必要條件

## <span id="page-0-2"></span>需求

嘗試此組態之前,請確保符合以下要求:

- 執行基本的H.323網關配置。有關詳細說明,請參閱<u>[Cisco IOS H.323配置指南](//www.cisco.com/univercd/cc/td/doc/product/software/ios123/123cgcr/vvfax_c/callc_c/h323_c/index.htm)</u>、Cisco IOS語音 配置庫12.3版。
- 執行基本的H.323網守配置。有關詳細說明,請參閱<u>[Cisco IOS H.323配置指南](//www.cisco.com/univercd/cc/td/doc/product/software/ios123/123cgcr/vvfax_c/callc_c/h323_c/index.htm)</u>、Cisco IOS語音 配置庫12.3版。

## <span id="page-0-3"></span>採用元件

本文中的資訊係根據以下軟體和硬體版本:

• 三台Cisco H.323網守路由器 ( Cisco 2610、Cisco 2611、Cisco 2612、Cisco 2613、Cisco

2620、Cisco 2621、Cisco 2650、Cisco 2651、Cisco 2691、Cisco 2610XM、Cisco 2611XM、Cisco 2620XM、Cisco 262 XM、Cisco 2650XM、Cisco 2651XM、Cisco 3620、 Cisco 3640、Cisco 3660、Cisco 3725、Cisco 3745、Cisco 7200系列或Cisco 7400系列 ),以及Cisco IOS軟體版本12.2(13)T或更高版本。

本文中的資訊是根據特定實驗室環境內的裝置所建立。文中使用到的所有裝置皆從已清除(預設 )的組態來啟動。如果您的網路正在作用,請確保您已瞭解任何指令可能造成的影響。

### <span id="page-1-0"></span>慣例

如需文件慣例的詳細資訊,請參閱[思科技術提示慣例。](//www.cisco.com/en/US/tech/tk801/tk36/technologies_tech_note09186a0080121ac5.shtml)

## <span id="page-1-1"></span>背景資訊

Cisco Multiservice IPIPGW功能引入了網守通過區域。Via-zone是思科術語,用於包含IP到IP網關 和啟用via-zone的網守的區域。支援via-zone的網守可以識別via-zone並將流量傳送到via-zone網關 。啟用了Cisco via-zone的網守包括via-zone命令列介面(CLI)命令。

通道區通常位於網際網路電話服務供應商(ITSP)網路的邊緣,且類似VoIP傳送點或串聯區,流量會 在此傳送至遠端區域目的地的途中。此區域中的網關會終止請求的呼叫,並將流量重新發起到最終 目的地。對於非IP到IP的應用,Via-Zone網守照常運行。via-zones中的網守使用H.323版本4 RAS消息中的容量欄位支援資源管理(例如,網關選擇和負載平衡)。

## <span id="page-1-2"></span>設定

本節提供用於設定本文件中所述功能的資訊。

註:使用[Command Lookup Tool\(](//tools.cisco.com/Support/CLILookup/cltSearchAction.do)僅限[註冊客](//tools.cisco.com/RPF/register/register.do)戶)查詢有關本文檔中使用的命令的更多資訊。

### <span id="page-1-3"></span>網路圖表

本檔案會使用以下網路設定:

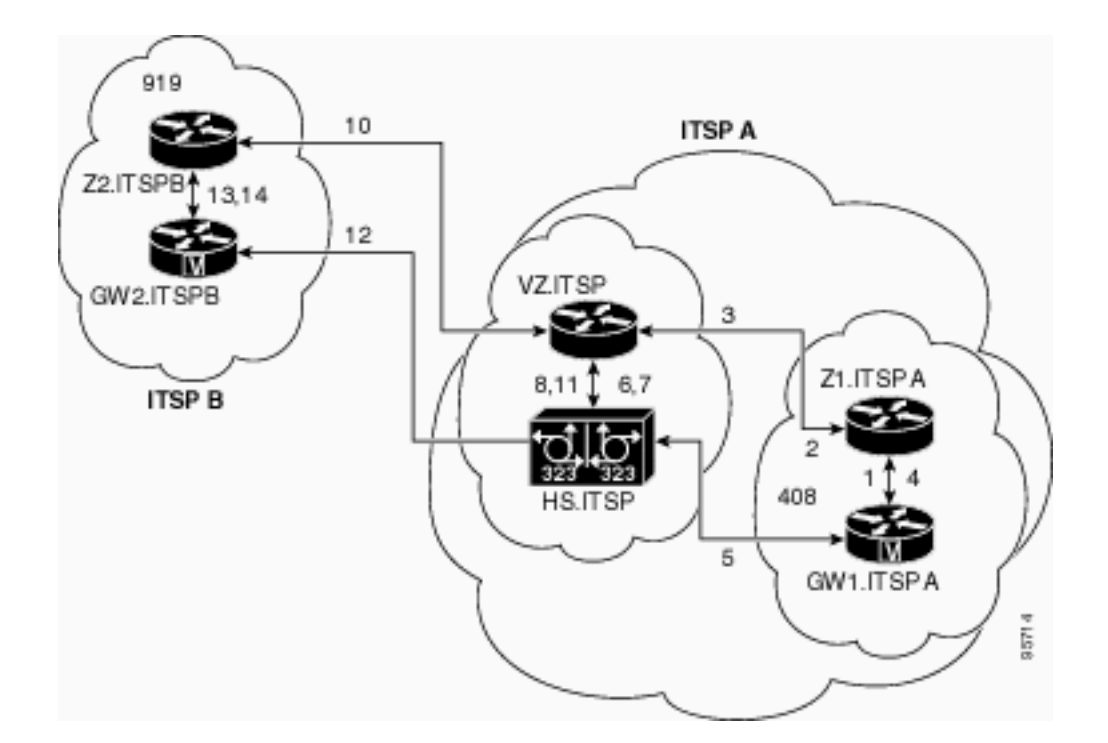

## <span id="page-2-0"></span>組態

本檔案會使用以下設定 ·

- 原始閘道管理員(Z1.ITSPA)
- Via-zone Gatekeeper(VZ.ITSP)
- 終端閘道管理員(Z2.ITSPB)

在本示例中,區號408的呼叫方呼叫區號919中的參與方,並且發生以下操作:

- 1. GW1.ITSPA向Z1.ITSPA傳送包含基於919的編號的許可請求(ARQ)消息。
- 2. Z1.ITSPA將919解析為VZ.ITSP,並向VZ.ITSP傳送位置請求(LRQ)消息。
- 來自Z1ITSPA區域的919號碼的LRQ由VZ.ITSP接收。VZ.ITSP檢查Z1ITSPA的區域遠端配置 3. ,發現其區域VZITSP配置為「invia」區域。然後向Z1.ITSPA傳送位置確認(LCF)消息並指定 HS.ITSP作為919呼叫的目標網關。
- 4. Z1.ITSPA向GW1.ITSPA傳送准入確認(ACF)消息並指定HS.ITSP作為目標網關。
- 5. GW1.ITSPA向HS.ITSP傳送919呼叫的設定消息。
- 6. HS.ITSP會向VZ.ITSP諮詢ARQ(包含answerCall=true)以接納來電。
- 7. VZ.ITSP使用ACF響應以接受呼叫。
- 8. HS.ITSP有一個撥號對等體,為919字首(或所有字首)指定RAS VZ.ITSP,因此它向 VZ.ITSP傳送字首919的ARQ(應答呼叫設定為FALSE)。
- VZ.ITSP網守通過查詢區域字首表標識Z2ITSPB區域處理字首「919」。然後,它使用區域遠 9. 端配置並知道其自己的本地區域VZITSP配置為「outvia」區域。然後它將LRQ傳送到Z2。 ITSPB網守,而不是將LRQ傳送到另一個IP到IP網守。
- 10. Z2.ITSPB在其自己的區域中看到字首919,並返回指向GW2.ITSPB的LCF。
- 11. VZ.ITSP返回指定GW2.ITSPB作為到HS.ITSP的目標網關的ACF。
- 12. HS.ITSP向GW2.ITSPB傳送919呼叫的設定消息。
- 13. GW2.ITSPB向Z2.ITSPB傳送ARQ(包含answerCall=true)。
- 14. Z2.ITSPB傳送answerCall的ACF。
- 15. HS.ITSP和GW2.ITSPB之間的H.323呼叫已連線。GW1.ITSPA和HS.ITSP之間的H.323呼叫 已連線。

#### 原始閘道管理員(Z1.ITSPA)

```
origgatekeeper#show running-config
 Building configuration...
 .
 .
 .
 gatekeeper
  zone local Z1ITSPA cisco 10.16.8.158
  zone remote VZITSP cisco 10.16.10.139
  zone remote Z2ITSPB china 10.16.8.139 1719
   zone prefix VZITSP 919*
 .
 .
 .
  !
  end
Via-zone Gatekeeper(VZ.ITSP)
vzgatekeeper#show running-config
 Building configuration...
 .
 .
 .
 gatekeeper
  zone local VZITSP cisco 10.16.10.139
  zone remote Z1ITSPA cisco 10.16.8.158 invia VZITSP
  zone remote Z2ITSPB china 10.16.8.144 1719 outvia
VZITSP
  zone prefix Z2ITSPB 919*
 .
 .
 .
  !
  end
終端閘道管理員(Z2.ITSPB)
termgatekeeper#show running-config
 Building configuration...
 .
 .
 .
 gatekeeper
  zone local Z2ITSPB china 10.16.8.144
 .
 .
 .
  !
  end
```
<span id="page-3-0"></span>驗證

使用本節內容,確認您的組態是否正常運作。

<mark>[輸出直譯器工具](https://www.cisco.com/cgi-bin/Support/OutputInterpreter/home.pl)</mark>(僅供<u>已註冊</u>客戶使用)(OIT)支援某些show命令。使用OIT檢視show命令輸出的分析

。

注意:這些show命令輸出是從VZ.ITSP網守獲得的。

發出show running config | begin gatekeeper命令驗證網守配置:

gatekeeper zone local VZITSP cisco 10.16.10.139 zone remote Z1ITSPA cisco 10.16.8.158 invia VZITSP zone remote Z2ITSPB china 10.16.8.144 1719 outvia VZITSP zone prefix Z2ITSPB 919\* no shutdown

您還可以使用show gatekeeper zone status命令來驗證網守配置:

#### GATEKEEPER ZONES

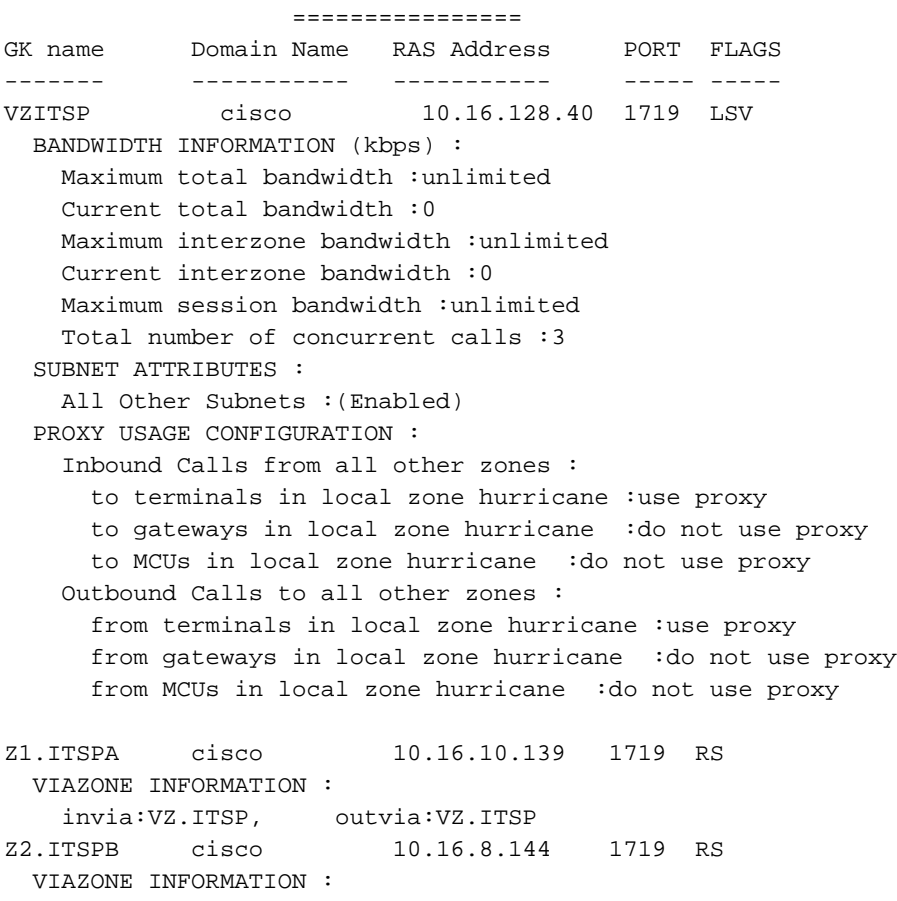

invia:VZ.ITSP, outvia:VZ.ITSP

#### 發出show gatekeeper status命令檢視呼叫容量閾值:

Gatekeeper State: UP Load Balancing: DISABLED Flow Control: DISABLED Zone Name: hurricane Accounting: DISABLED Endpoint Throttling: DISABLED Security: DISABLED Maximum Remote Bandwidth: unlimited Current Remote Bandwidth: 0 kbps Current Remote Bandwidth (w/ Alt GKs): 0 kbps

發出show gatekeeper performance stats命令以檢視RAS資訊,包括via-zone statistics:

```
Performance statistics captured since: 08:16:51 GMT Tue Jun 11 2002
RAS inbound message counters:
        Originating ARQ: 462262 Terminating ARQ: 462273 LRQ: 462273
RAS outbound message counters:
        ACF: 924535 ARJ: 0 LCF: 462273 LRJ: 0
        ARJ due to overload: 0
        LRJ due to overload: 0
RAS viazone message counters:
 inLRQ: 462273 infwdLRQ 0 inerrLRQ 0
 outLRQ: 0 outfwdLRQ 0 outerrLRQ 0
        outARQ: 462262 outfwdARQ 0 outerrARQ 0
Load balancing events: 0
Real endpoints: 3
```
顯示屏中顯示以下重要的RAS via-zone欄位:

- inLRQ: 與invia關鍵字關聯。如果invia是本地區域,則此計數器標識由本地invia網守終止的 LRQ的數量。
- infwdLRQ 與invia關鍵字關聯。如果invia是遠端區域,此計數器會標識轉發到遠端invia網守 的LRQ的數量。
- inerLRQ 與invia關鍵字關聯。由於找不到invia gatekeeper ID而無法處理LRQ的次數。通常 由網守名稱拼寫錯誤引起。
- outLRQ 與outvia關鍵字關聯。如果outvia是本地區域,此計數器標識由本地outvia網守終止 的LRQ數。此計數器僅應用於未指定invia gatekeeper的配置。
- outfwdLRQ 與outvia關鍵字關聯。如果outvia是遠端區域,此計數器標識轉發到遠端outvia網 守的LRQ數。此計數器僅應用於未指定invia gatekeeper的配置。
- outerrLRQ 與outvia關鍵字關聯。由於找不到outvia gatekeeper ID而無法處理LRQ的次數。 通常由網守名稱拼寫錯誤引起。此計數器僅應用於未指定invia gatekeeper的配置。
- outARQ 與outvia關鍵字關聯。標識本地網守處理的源ARQ數量(如果外發是本地區域)。
- outfwdARQ 與outvia關鍵字關聯。如果outvia網守是遠端區域,則此編號標識此網守接收的 源ARQ數量,此數量導致將LRQ傳送到網守中。
- outerrARQ 與outvia關鍵字關聯。由於找不到外發網守ID而無法處理發起ARQ的次數。這通 常是由網守名稱拼寫錯誤造成的。

輸入show gatekeeper circuit命令檢視有關正在進行的呼叫的資訊:

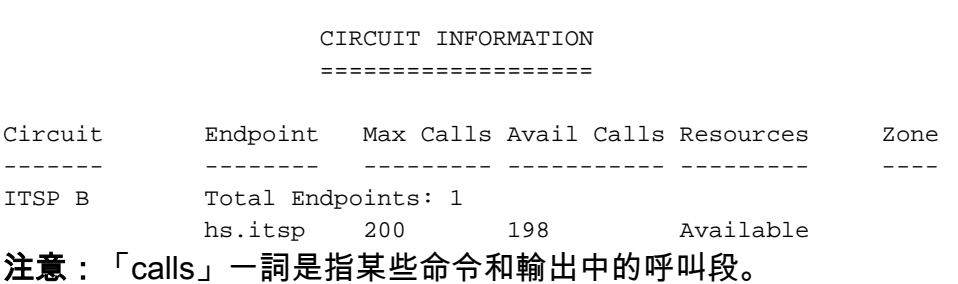

輸入show gatekeeper endpoint命令檢視有關終端註冊的資訊:

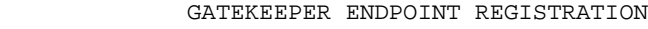

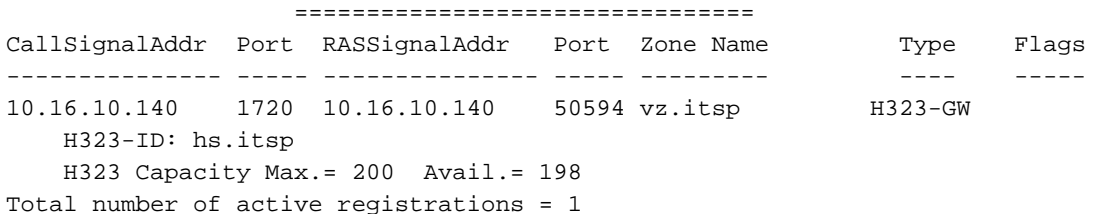

<span id="page-6-0"></span>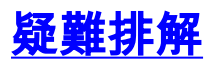

使用本節內容,對組態進行疑難排解。

#### <span id="page-6-1"></span>疑難排解程序

以下是與此組態相關的疑難排解資訊。完成以下步驟,對組態進行疑難排解。

排除IPIPGW故障的步驟與排除TDM到IP H.323網關故障類似。通常,您的故障排除工作應如下所 示:

- 1. 隔離並重現故障場景。
- 2. 從debug和show命令、配置檔案和協定分析器收集相關資訊。
- 3. 確定協定跟蹤或內部調試輸出中的第一個故障指示。
- 4. 在組態檔中尋找原因。

如果via-zone被懷疑是呼叫失敗的來源,請通過識別受影響的子功能將問題隔離到IPIPGW或網守 ,並重點檢視與該子功能相關的show和debug命令。

開始故障排除之前,您必須首先將問題隔離到網關或網守。網關和網關管理員負責以下任務:

網關任務:

- 媒體流處理和語音路徑完整性
- DTMF中繼
- 傳真中繼和傳輸
- 數字轉換和呼叫處理
- 撥號對等體和編解碼器過濾
- 承運人ID處理
- 基於網關的計費

網守任務:

- **網關選擇和負載平衡**
- 呼叫路由 (區域選擇)
- 基於網守的計費
- 控制呼叫接納、安全性和頻寬
- 呼叫能力的實施

### <span id="page-6-2"></span>疑難排解指令

[輸出直譯器工具](https://www.cisco.com/cgi-bin/Support/OutputInterpreter/home.pl)(僅供[已註冊客](//tools.cisco.com/RPF/register/register.do)戶使用)(OIT)支援某些show命令。使用OIT檢視show命令輸出的分析  $\sim$ 

附註:使用 debug 指令之前,請先參[閱有關 Debug 指令的重要資訊](//www.cisco.com/en/US/tech/tk801/tk379/technologies_tech_note09186a008017874c.shtml)。

#### 網關debug命令:

- debug voip ipgw 此命令顯示與IP到IP呼叫處理相關的資訊。
- $\bullet$  debug h225 asnl 此命令顯示H.225消息和相關事件的asn1部分的實際內容。
- $\bullet$  debug h225 events 此命令顯示H.225消息和相關事件中asn1部分的實際內容。

 $\cdot$  debug h245 asn1 — 此命令顯示H.245消息和相關事件中asn1部分的實際內容。 Gatekeeper debug命令:

- $\bullet$  debug h225 asn1 此命令顯示H.225 RAS消息和相關事件的asn1部分的實際內容。
- debug h225 events 此命令顯示H.225 RAS消息和相關事件的asn1部分的實際內容。
- debug gatekeeper main 10 此命令跟蹤主要網守功能,例如LRQ處理、網關選擇、准入請求 處理、字首匹配和呼叫容量。
- debug gatekeeper zone 10 此命令跟蹤面向網守區域的功能。
- debug gatekeeper call 10 此命令跟蹤網守面向呼叫的功能,如跟蹤呼叫引用。
- debug gatekeeper gup asn1 此命令顯示集群中網守之間通訊的網守更新協定消息和相關事 件的asn1部分的實際內容。
- debug gatekeeper gup events 此命令顯示集群中網守之間通訊所需的網守更新協定消息的 asn1部分的實際內容和相關事件。
- debug ras 此命令顯示傳送和接收的RAS消息的型別和定址。

#### Gateway show命令:

- show h323 gateway h225 此命令維護H.225消息和事件的計數。
- show h323 gateway ras 此命令維護傳送和接收的RAS消息計數。
- show h323 gateway cause 此命令顯示從連線的網關接收的原因代碼計數。
- show call active voice [brief] 這些命令彙總有關活動呼叫和已清除呼叫的資訊。
- $\bullet$  show crm 此命令顯示與IPIPGW上IP電路關聯的呼叫容量計數。
- show processes cpu 此命令顯示詳細的CPU利用率統計資訊(每個進程的CPU使用情況  $\lambda$
- show gateway 此命令顯示閘道的目前狀態。

#### Gatekeeper show命令:

- show/clear gatekeeper performance stats 此命令顯示與處理呼叫關聯的網守統計資訊。
- show gatekeeper zone status 此命令列出有關網守已知的本地和遠端區域的資訊。
- show gatekeeper endpoint 此命令列出有關註冊到網守的端點的關鍵資訊, 包括IPIPGW。
- show gatekeeper circuit 此命令合併有關跨多個網關的電路利用率的資訊。
- show gatekeeper calls 此命令列出有關本地區域中正在處理的呼叫的關鍵資訊。

## <span id="page-7-0"></span>相關資訊

- [Cisco多重服務IP到IP網關應用指南](//www.cisco.com/en/US/products/sw/voicesw/ps5640/index.html?referring_site=bodynav)
- [語音技術支援](//www.cisco.com/cisco/web/psa/default.html?mode=tech&level0=268436015&referring_site=bodynav)
- [語音和整合通訊產品支援](//www.cisco.com/cisco/web/psa/default.html?mode=prod&level0=278875240&referring_site=bodynav)
- [技術支援與文件 Cisco Systems](//www.cisco.com/cisco/web/support/index.html?referring_site=bodynav)

#### 關於此翻譯

思科已使用電腦和人工技術翻譯本文件,讓全世界的使用者能夠以自己的語言理解支援內容。請注 意,即使是最佳機器翻譯,也不如專業譯者翻譯的內容準確。Cisco Systems, Inc. 對這些翻譯的準 確度概不負責,並建議一律查看原始英文文件(提供連結)。